# Mondiale groene Ethernet-eigenschappen op een switch via de opdrachtregel-interface (CLI) configureren  $\overline{\phantom{a}}$

# Doel

Dit artikel geeft instructies hoe u de globale Groene Ethernet eigenschappen op een switch door de Opdrachtlijn Interface (CLI) kunt configureren.

Als u wilt configureren met behulp van de grafische gebruikersinterface (GUI), raadpleegt u dit artikel [op](/content/en/us/support/docs/smb/switches/cisco-small-business-200-series-smart-switches/smb2541-configure-global-green-ethernet-properties-on-a-switch.html) het [configureren](/content/en/us/support/docs/smb/switches/cisco-small-business-200-series-smart-switches/smb2541-configure-global-green-ethernet-properties-on-a-switch.html) van [Global Green Ethernet Properties op een switch](/content/en/us/support/docs/smb/switches/cisco-small-business-200-series-smart-switches/smb2541-configure-global-green-ethernet-properties-on-a-switch.html).

### Toepasselijke apparaten

- Sx300 Series
- Sx350 Series
- SG350X Series
- Sx500 Series
- Sx550X Series

### Softwareversie

- 1.4.7.05 SX300, SX500
- 2.2.8.4 SX350, SG350X, SX550X

### Inleiding

Groene Ethernet is een gezamenlijke naam voor een reeks functies die ontworpen zijn om milieuvriendelijk te zijn en het stroomverbruik van een apparaat te verminderen. In tegenstelling tot Energy Efficient Ethernet (EEA) is de groene Ethernet energiedetectie op alle poorten ingeschakeld, terwijl alleen apparaten met gigabyte-poorten met EEA zijn ingeschakeld.

De groene Ethernet-functie kan het totale energieverbruik op de volgende manieren verminderen:

- Energiedetectiemodus Op een inactieve koppeling wordt de poort naar inactieve modus verplaatst en bespaart u energie zonder dat de beheerstatus van de poort omhoog komt. Het herstel van deze modus naar de volledige operationele modus is snel, transparant en er gaan geen frames verloren. Deze modus wordt ondersteund op zowel Gigabit Ethernet (GE) als Fast Ethernet (FE) poorten. Deze modus is standaard uitgeschakeld.
- Short Reach Mode Deze functie levert energiebesparingen op een korte lengte van de kabel. Na analyse van de kabellengte, wordt het energieverbruik voor verschillende kabellengtes aangepast. Als de kabel korter is dan 30 meter voor Tien-Gigabit poorten en 50 meter voor andere typen poorten, gebruikt het apparaat minder stroom om frames via de kabel te verzenden, waardoor minder energie wordt bespaard. Deze modus wordt alleen ondersteund op RJ45 GE-poorten en is niet van toepassing op Combo-poorten. Deze modus is standaard uitgeschakeld.

Groene Ethernet-instellingen kunnen mondiaal en/of per interface worden geconfigureerd.

## Mondiale Groene Ethernet Eigenschappen op een switch via CLI configureren

#### Bekijk groene Ethernet-eigenschappen op een switch

Stap 1. Meld u aan bij de switch-console. De standaardwaarden voor gebruikersnaam en wachtwoord zijn cisco/cisco.

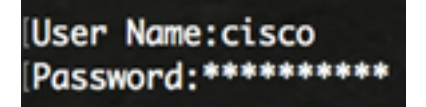

Opmerking: Welke opdrachten of opties er beschikbaar zijn, is mede afhankelijk van het exacte model van het apparaat. In dit voorbeeld wordt de SG350X-switch benaderd via Telnet.

Stap 2. Om de huidige Groene Ethernet-configuratie en de informatie over de switch weer te geven, voert u de volgende opdracht in de Geprivigeerde EXEC-modus in:

#### SG350X#show green-ethernet [interface-id | detailed]

De opties zijn:

- interface-id (optioneel) Hiermee geeft u de huidige Groene Ethernet-informatie op een specifieke Ethernet-poort weer.
- (Optioneel) Hiermee geeft u de huidige Groene Ethernet-informatie weer voor de switch en zijn poorten.

Opmerking: In dit voorbeeld, wordt de tonen groen-Ethernet gedetailleerde opdracht gebruikt.

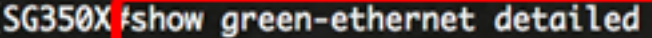

Energy-Detect mode: Disabled Short-Reach mode: Disabled Disable Port LEDs mode: Disabled Power Savings: 75% (21.45W out of maximum 28.74W) Cumulative Energy Saved: 10038 [Watt\*Hour] \* Estimated Annual Power saving: 183456 [Watt\*Hour] Short-Reach cable length threshold: 50m

\* Annual estimate is based on the saving during the previous week NA - information for previous week is not available

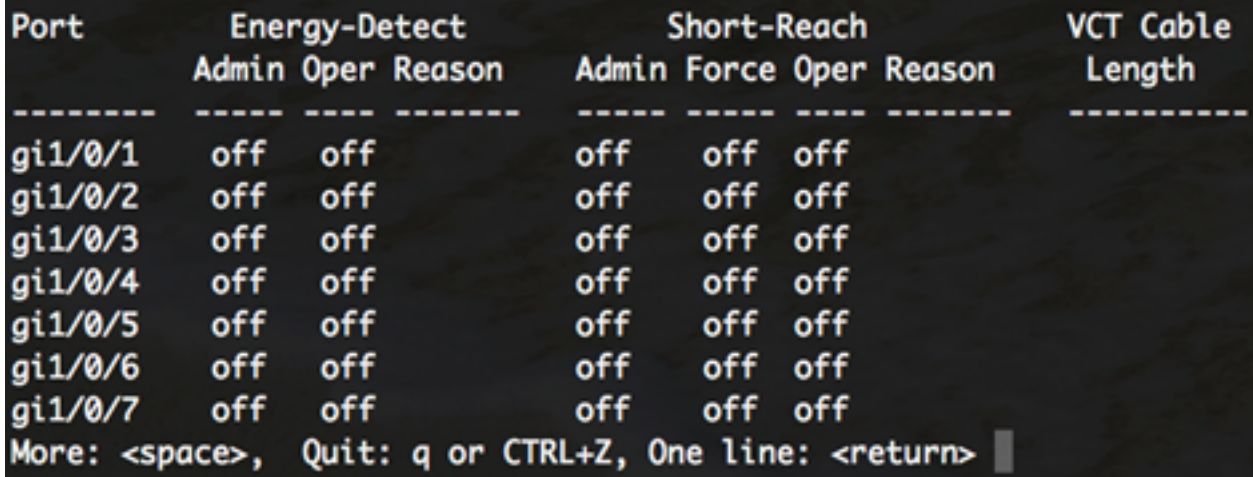

Het gebied met de energiebesparende modus geeft de huidige status van de energiedetectiemodus in de switch weer. Dit wordt gebruikt om energie te besparen wanneer het apparaat niet is verbonden met een actieve partner.

Het gebied met de modus Kort bereik geeft de huidige status van Kort bereik in de switch weer. Hiermee kunt u de koppelingen gebruiken met minder stroom dan de link normaal kan verwerken.

Het modemgebied Uitschakelen van Port LEDs geeft de huidige status van de Port Light-emitting Diodes (LEDs) in de switch weer. Wanneer deze optie uitgeschakeld is, tonen de LEDs geen verbindingsstatus, activiteit, enzovoort. Hiermee bespaart u de energie die door apparaat-LEDs wordt verbruikt, op. Aangezien de apparaten vaak in een onbezette kamer zijn, is het ontsteken van deze LEDs een verspilling van energie. Met de functie Groen Ethernet kunt u de poort-LEDs voor link, snelheid en Power over Ethernet (PoE) uitschakelen wanneer deze niet nodig zijn. Het staat u ook toe om LEDs toe te laten als zij nodig zijn voor het zuiveren, het aansluiten van extra apparaten, enz. De standaardinstelling is uitgeschakeld.

Het gebied Power Savings geeft de hoeveelheid energie weer die opgeslagen is wanneer de modi Groene Ethernet en Kort bereik worden uitgevoerd. AEEA-energiebesparingen worden niet in aanmerking genomen omdat zij dynamisch zijn en overeenstemmen met het havengebruik.

Het cumulatieve gebied voor energiebesparing toont de hoeveelheid energie die tijdens de laatste herstart van de schakelaar is bespaard. Deze waarde wordt elke keer bijgewerkt wanneer er een gebeurtenis is die invloed heeft op de energiebesparing.

Het drempelgebied van de kabellengte van het korte bereik geeft de minimale kabellengte weer voor de functie Snelbereikmodus. De standaardinstelling is 50m.

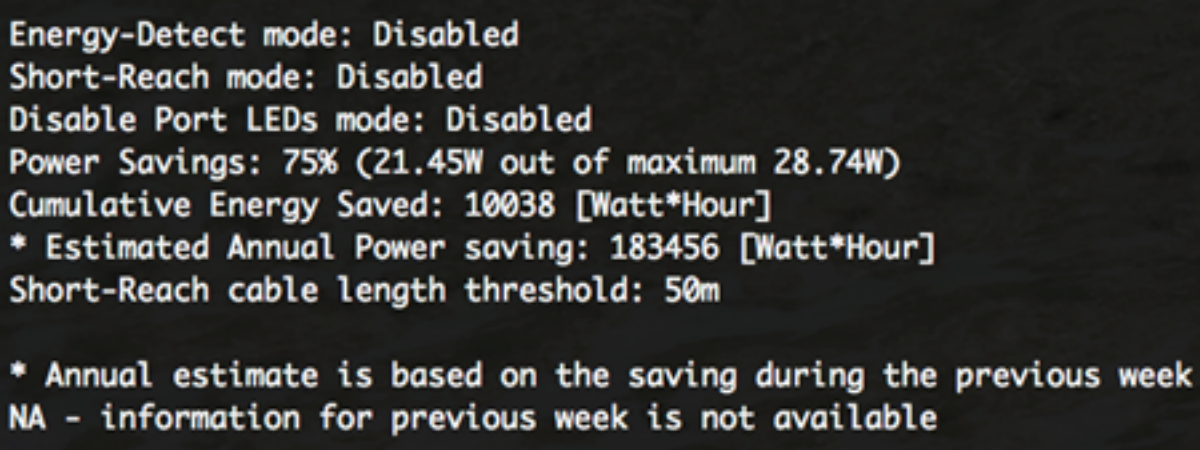

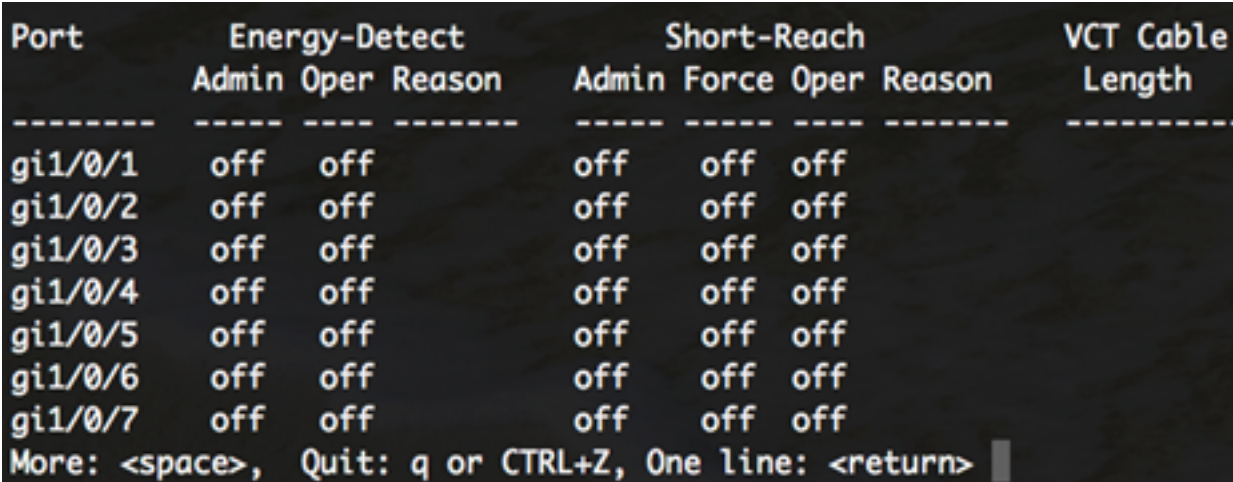

In de tabel met poortinstellingen wordt het volgende weergegeven:

• Poorten - Het havennummer.

- Energie Detect Energiedetectiemodus in de haven.
- Admin Geeft aan of de energiedetectiemodus ingeschakeld is.

- Per — Geeft aan of de energiedetectiemodus momenteel in gebruik is of niet.

- Reden — De reden waarom de energiedetectiemodus niet gebruiksklaar is. Mogelijke waarden zijn Link Up (LU) en Link Down (LD).

• Kort bereik — Stand van de korte bereikmodus in de haven.

- Admin Geeft aan of korte bereikmodus is ingeschakeld.
- Macht toont of de korte bereikkrachtmodus in de interface is ingeschakeld.
- Per Geeft aan of de korte-bereikmodus op dit moment gebruiksklaar is of niet.

- Reden — De reden dat korte bereikmodus niet gebruiksklaar is. Mogelijke waarden zijn Link Up (LU) en Link Down (LD).

• LENGTE VCT-kabel — De virtuele kabelgateway (VCT) in meter.

Opmerking: Om te leren hoe u de Groene Ethernet instellingen per poort door de CLI moet configureren klikt u [hier](/content/en/us/support/docs/smb/switches/cisco-small-business-300-series-managed-switches/smb5545-configure-green-ethernet-port-settings-on-a-switch-through-t.html) voor instructies.

U zou nu met succes de Groene Ethernet eigenschappen op uw schakelaar door de CLI moeten hebben bekeken.

#### Groene Ethernet-eigenschappen op een switch configureren

Stap 1. Voer de modus Global Configuration van de switch in door het volgende in te voeren:

SG350X#configure

Stap 2. (optioneel) Voer het volgende in om de energiedetectiemodus van de schakelaar in te schakelen:

SG350X(config)#green-ethernet energy-detect

Opmerking: In dit voorbeeld is de energiedetectiemodus ingeschakeld. Om deze optie uit te schakelen, voert u de opdracht geen groen-Ethernet energie-detectie in.

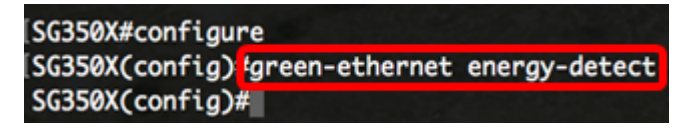

Stap 3. (optioneel) Voer het volgende in om de modus Kort bereik op de schakelaar in te schakelen:

SG350X(config)#green-ethernet short-reach

Opmerking: In dit voorbeeld is de modus Kort bereik ingeschakeld. Om deze optie uit te schakelen voert u de opdracht geen groen-Ethernet in.

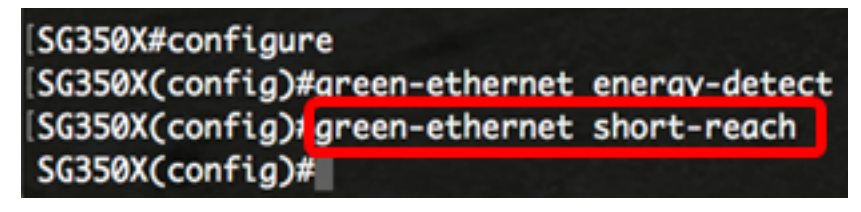

Belangrijk: Als de modus Kort bereik is ingeschakeld, moet de AEEA-modus worden uitgeschakeld.

Stap 4. (Optioneel) Om de Port LEDs-modus op uw switch uit te schakelen, voert u het volgende in:

SG350X(config)#disable port leds

[SG350X#configure [SG350X(config)#green-ethernet energy-detect [SG350X(config)#green-ethernet short-reach [SG350X(config) tdisable port leds [SG350X(config)#no eee enable

Opmerking: In dit voorbeeld worden de poort-LEDs uitgeschakeld. Om poort LEDs in te schakelen, voert u de opdracht geen poortleds uit.

Stap 5. (optioneel) Om AEEA op de schakelaar uit te schakelen, voert u het volgende in:

SG350X(config)#no eee enable

Opmerking: In dit voorbeeld is EEA uitgeschakeld. Typ de opdracht voor deze optie.

[SG350X#configure SG350X(config)#green-ethernet energy-detect SG350X(config)#green-ethernet\_short-reach [SG350X(config) <mark>ko eee enable</mark>

Belangrijk: Als u extern met de schakelaar door Secure Shell (SSH) of telnet wordt verbonden, zal u uit de console zijn gelogd zodat u opnieuw moet inloggen om verder te gaan. Als u direct door de seriële poort van de schakelaar wordt aangesloten, zult u bericht van de activiteiten in de schakelaar ontvangen.

```
SG350X(config)#no eee enable
18-Apr-2017 14:08:02 %LINK-W-Down: gil/1/4
SG350X(config)#18-Apr-2017 14:08:02 %LINK-W-Down: gil/1/5
18-Apr-2017 14:08:02 %LINK-W-Down: gil/1/11
18-Apr-2017 14:08:02 %LINK-W-Down: gi1/1/22
18-Apr-2017 14:08:05 %LINK-I-Up: gil/1/5
-<br>18-Apr-2017 14:08:05 %LINK-I-Up: gil/1/4<br>18-Apr-2017 14:08:05 %LINK-I-Up: gil/1/22<br>18-Apr-2017 14:08:05 %NT_GREEN-W-EeeLldpSingleNeighbour: Single LLDP neighbour on port gil/1/22 -
EEE operational state can be TRUE
18-Apr-2017 14:08:06 %LINK-I-Up: gil/1/11
18-Apr-2017 14:08:07 %STP-W-PORTSTATUS: gil/1/11: STP status Forwarding
18-Apr-2017 14:08:10 %STP-W-PORTSTATUS: gil/1/5: STP status Forwarding
18-Apr-2017 14:08:10 \STP-W-PORTSTATUS: gil/1/22: STP status Forwarding
18-Apr-2017 14:08:10 $STP-W-PORTSTATUS: gil/1/4: STP status Forwarding
18-Apr-2017 14:08:25 %NT_GREEN-W-EeeLldpMultiNeighbours: Multiple LLDP neighbours on port gi1/1/22
  EEE operational state is FALSE
```
 $SG350X (config)$ # $\Box$ 

U zou nu met succes de Groene Ethernet eigenschappen op uw schakelaar door de CLI moeten hebben gevormd.

#### Controleer de groene Ethernet-instellingen op een switch

Stap 1. Meld u aan bij de switchconsole.

#### User Name:cisco Password: \*\*\*\*\*\*\*\*\*\*

In plaats hiervan kunt u, als u direct op de schakelaar bent aangesloten, de exit-opdracht invoeren om terug te gaan naar de bevoorrechte EXEC-modus:

SG350X(config)#exit

Stap 2. In de Geprivigeerde EXEC-modus, controleer de geconfigureerde Groene Etherneteigenschappen door het volgende in te voeren:

SG350X#show green-ethernet

SG350X#show green-ethernet Energy-Detect mode: Enabled Short-Reach mode: Enabled Disable Port LEDs mode: Enabled Power Savings: 78% (22.50W out of maximum 28.74W) Cumulative Energy Saved: 10081 [Watt\*Hour] \* Estimated Annual Power saving: 183456 [Watt\*Hour] Short-Reach cable length threshold: 50m

\* Annual estimate is based on the saving during the previous week NA - information for previous week is not available

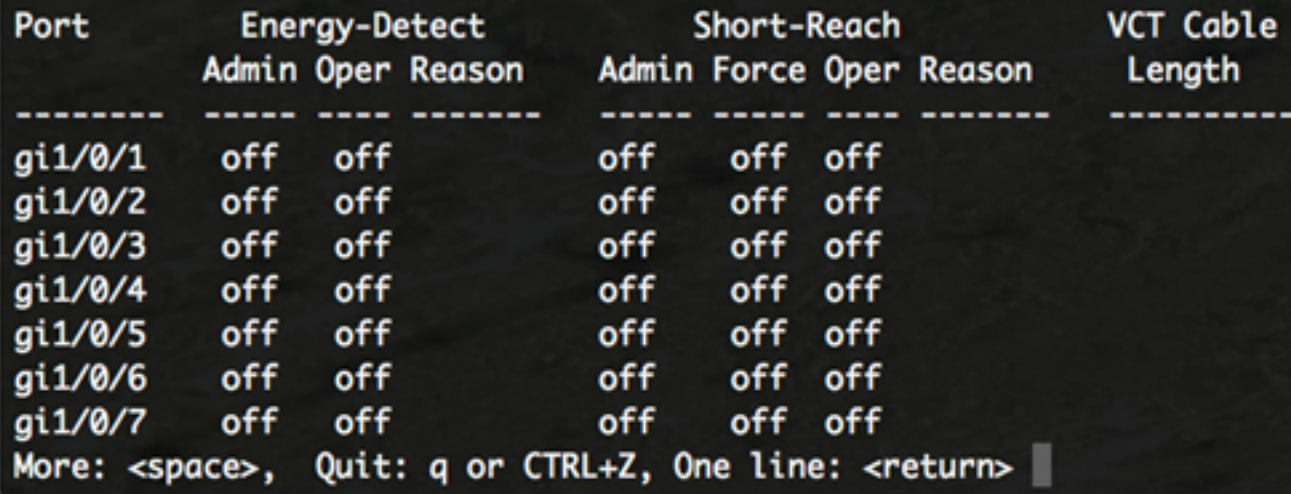

Stap 3. Controleer de geconfigureerde AEEA-instellingen door het volgende in te voeren:

SG350X#show eee

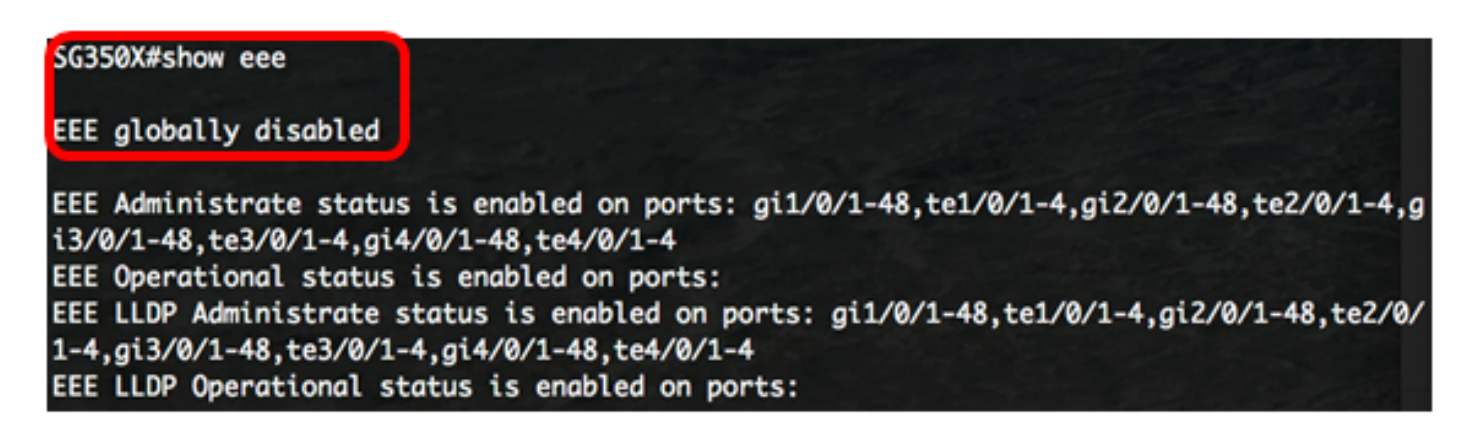

Stap 4. (Optioneel) Voer het volgende in om de geconfigureerde instellingen in het opstartconfiguratiebestand op te slaan:

SG350X#copy running-config startup-config

SG350X copy running-config startup-config Overwrite file [startup-config].... (Y/N)[M] ?

Stap 5. (Optioneel) Druk op Y for Yes of N for No op uw toetsenbord zodra het Overschrijvingsbestand [startup-fig]... prompt verschijnt.

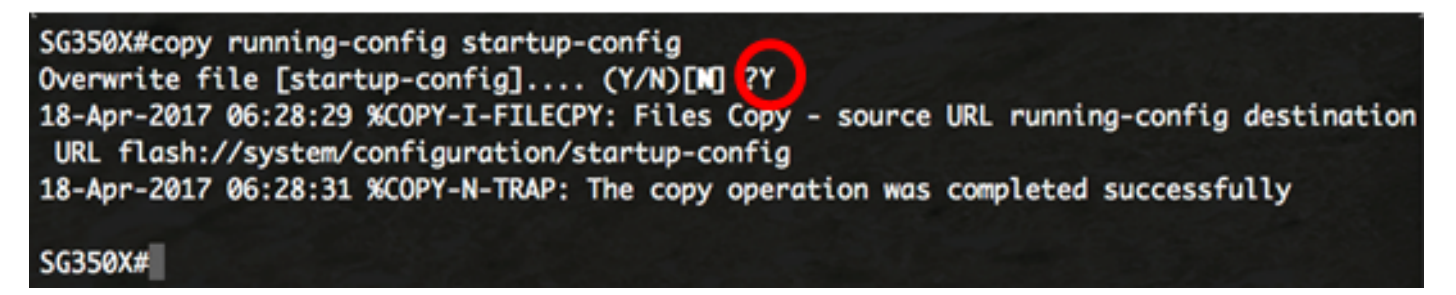

Opmerking: In dit voorbeeld, wordt Y ingedrukt.

U zou nu met succes de Groene Ethernet instellingen op uw schakelaar door de CLI moeten hebben geverifieerd.